# **Youni User Guide**

Youni is the mobile app for students at Austria's universities.

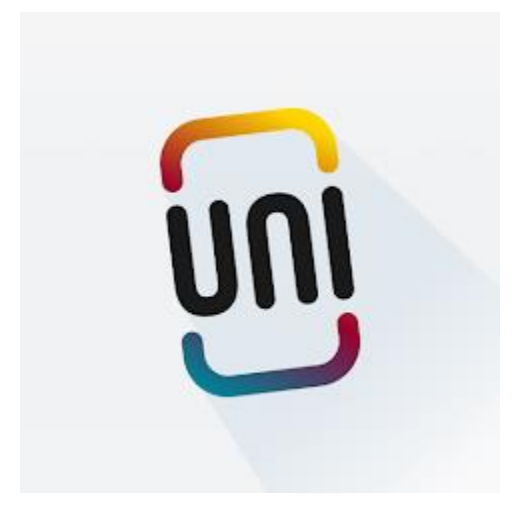

- Easy registration for courses and exams
- Quick answers to your university questions through our intelligent chatbot
- Don't miss your deadlines, get a better overview of all important university appointments
- Track your time spent on courses with the Workload Tool to manage your time optimally and stress-free in the future.

**Studying becomes easier: Simply download Youni now!**

## Installation Iphone/iOS

How to install Youni from the Apple App Store

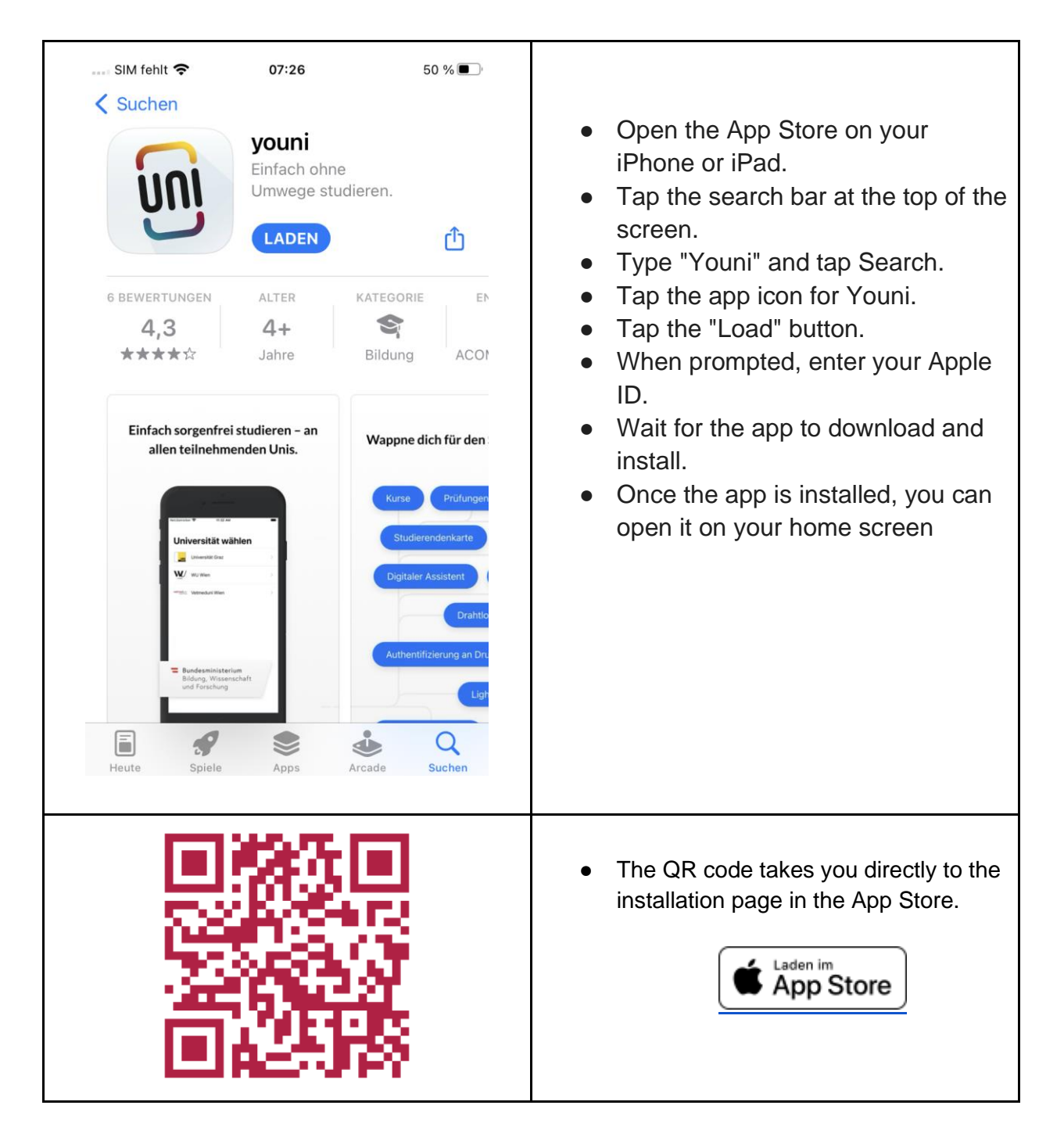

# Installation Android

Here's how to install Youni from the Google Play Store.

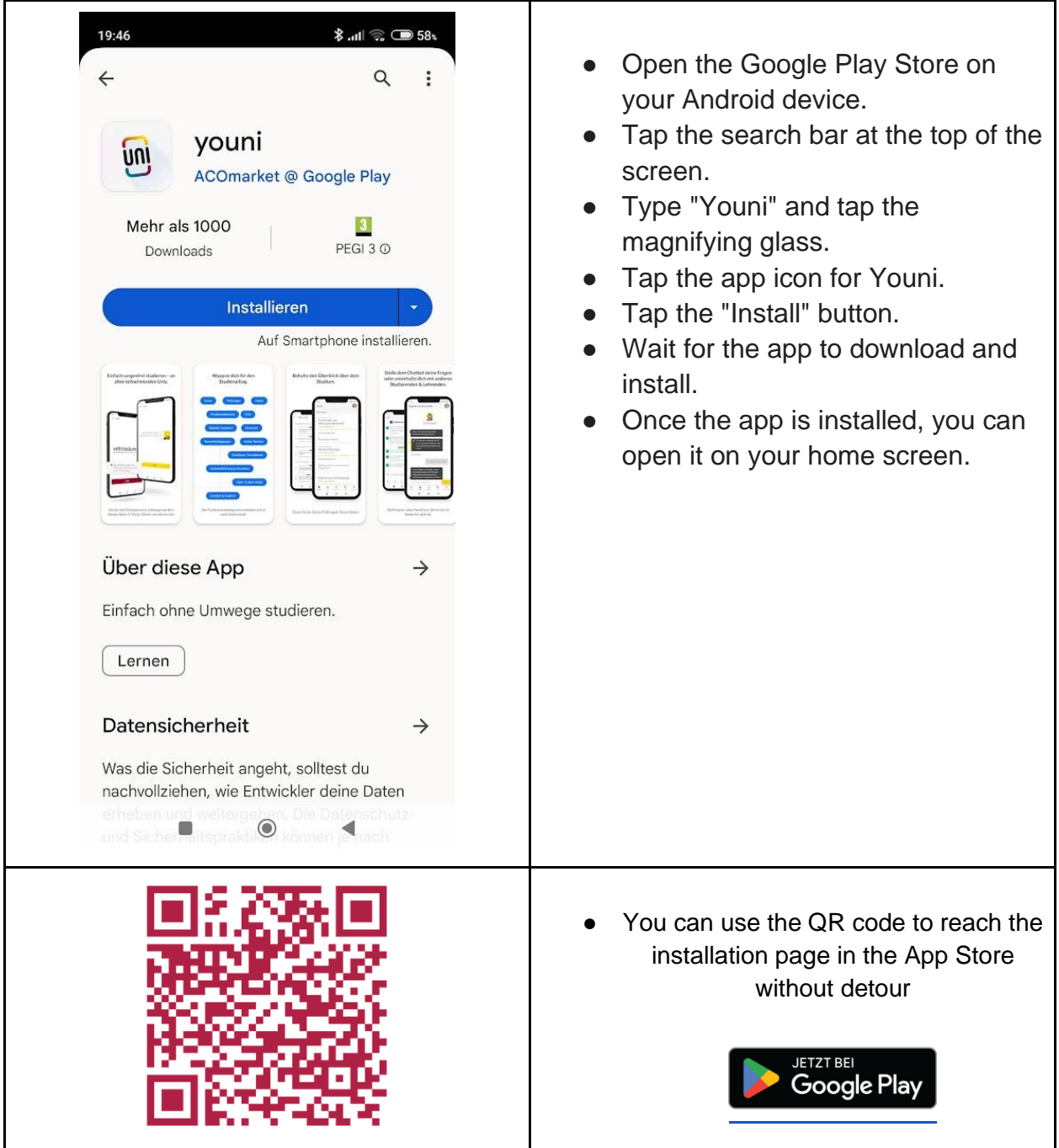

## Start Youni and connect it to Vetmeduni

Easy start: Set it up once, then get started!

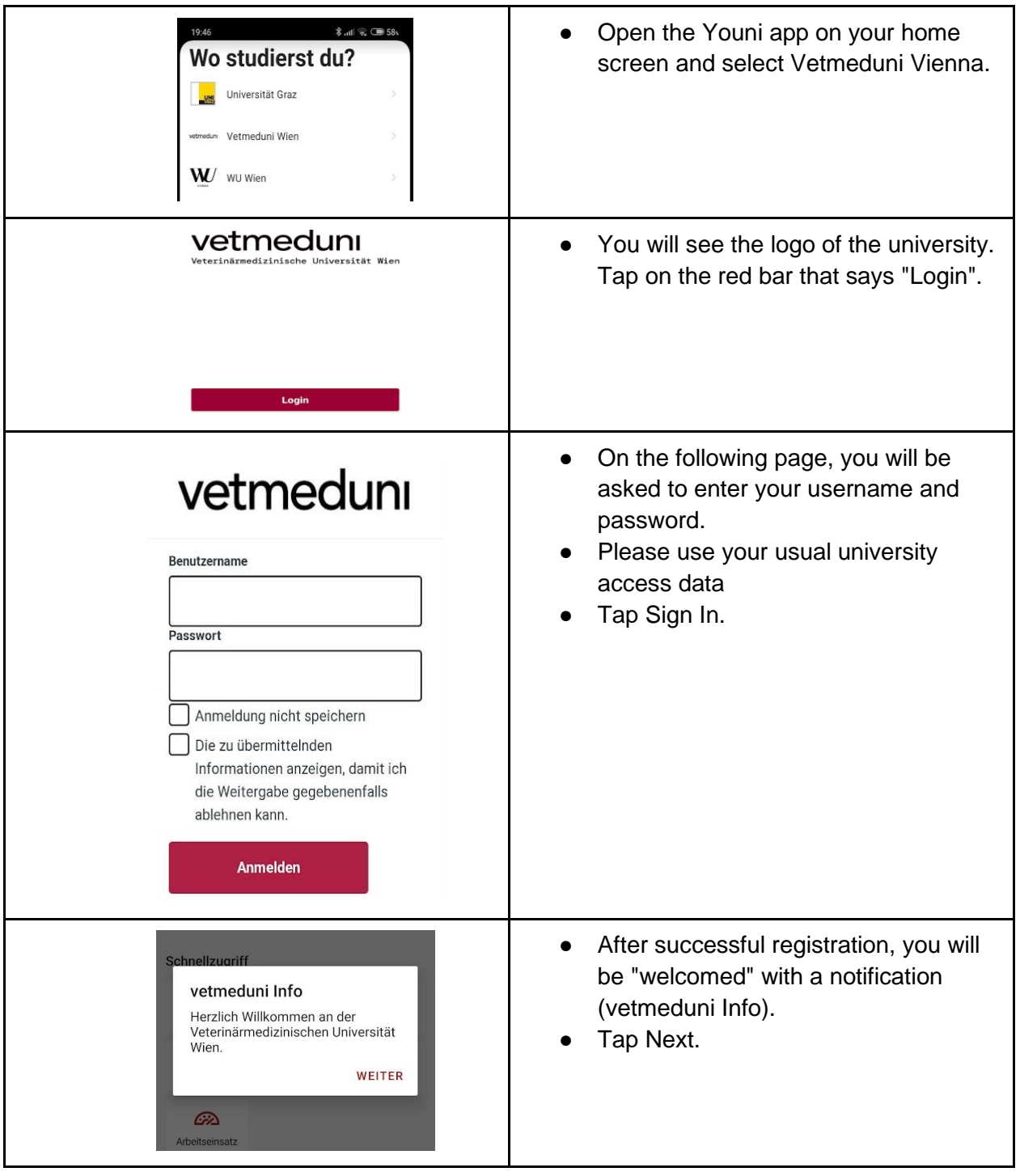

### Features of the Youni App

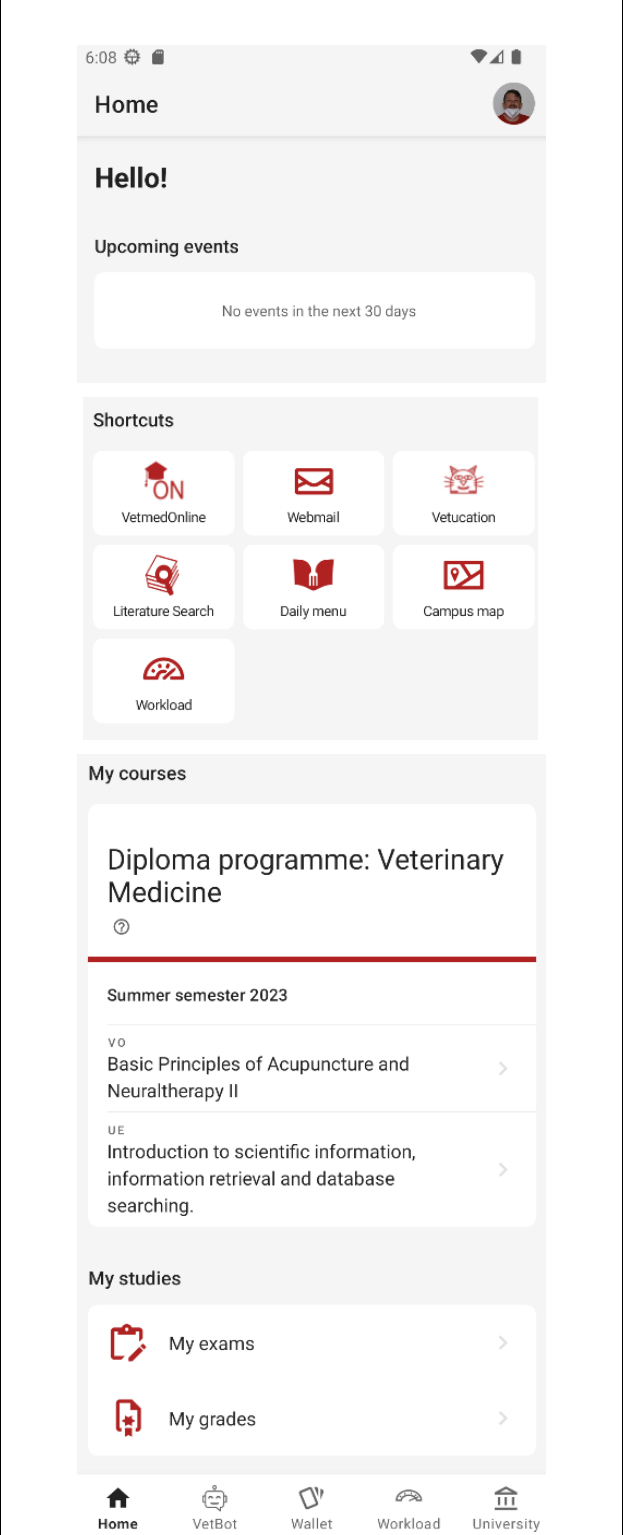

- In the header bar you will see your student ID picture. Tap on it to adjust **the language** of the app, for example.
- The calendar shows your next events.
- The S**hortcuts** pane contains links to important external sources of information.

● Under "My Courses" you will find lectures and exercises that you are attending this semester. Tap on an exercise to get more information about the course.

- Under "My studies" you can register for exams and view grades for courses.
- You can use the tab bar below to access more features of the app.

# Language, Feedback, Legal

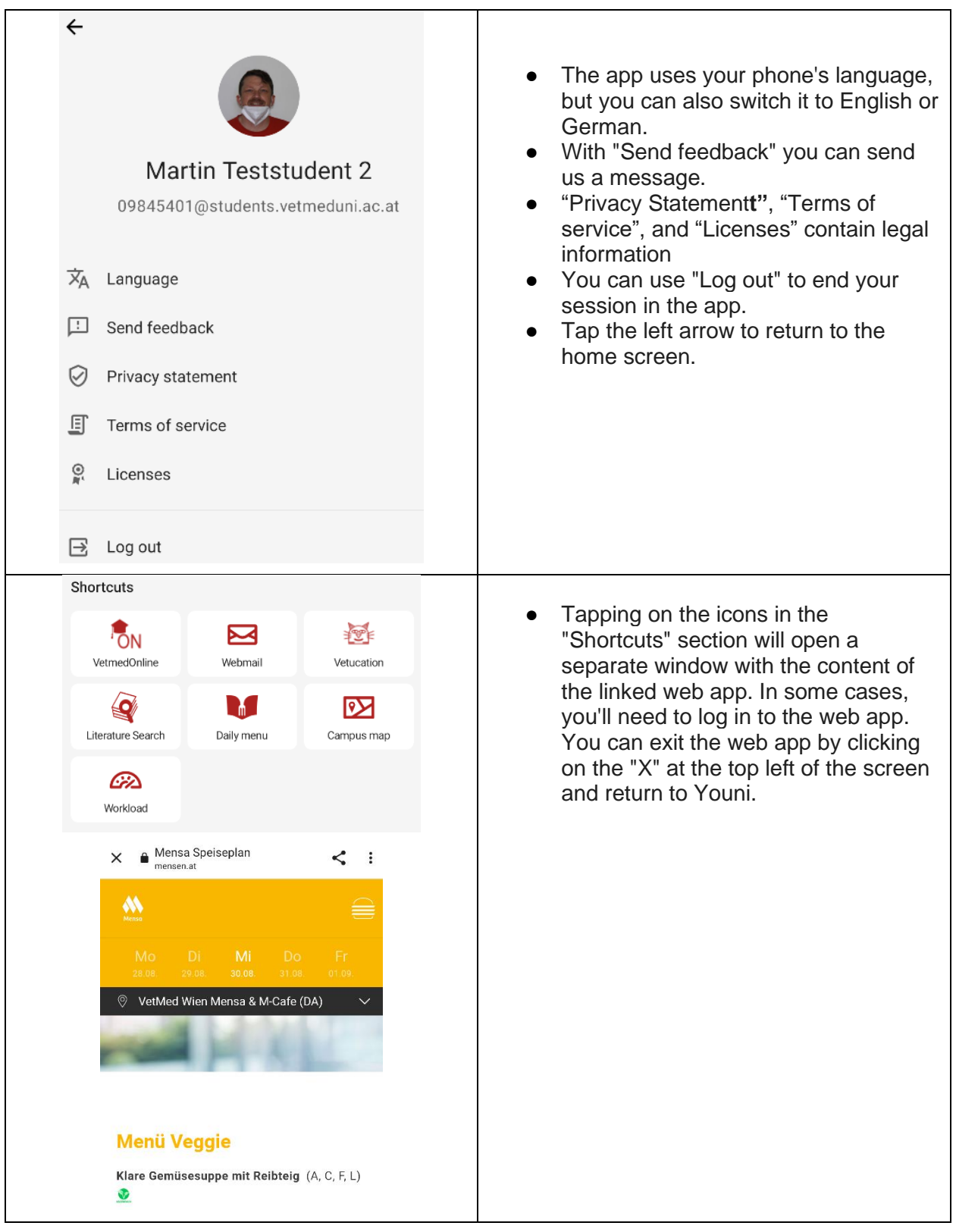

#### Tabbar

The tabbar allows direct access to the different areas of the app.

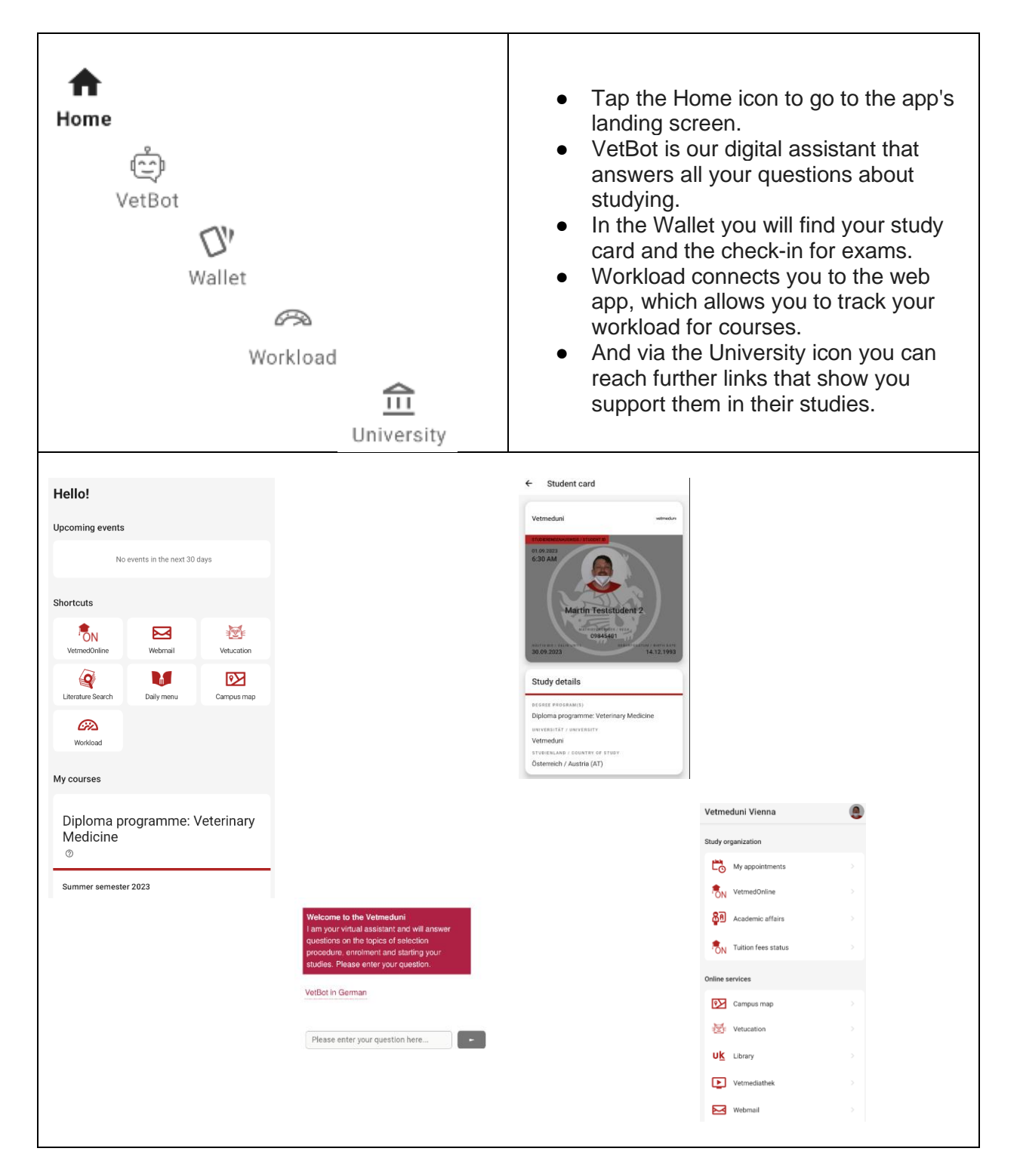

### Workload Survey

Enter your daily workload per course in the Workload Survey. This gives you an overview of how much time you spend on your studies and helps us to improve your studies and teaching.

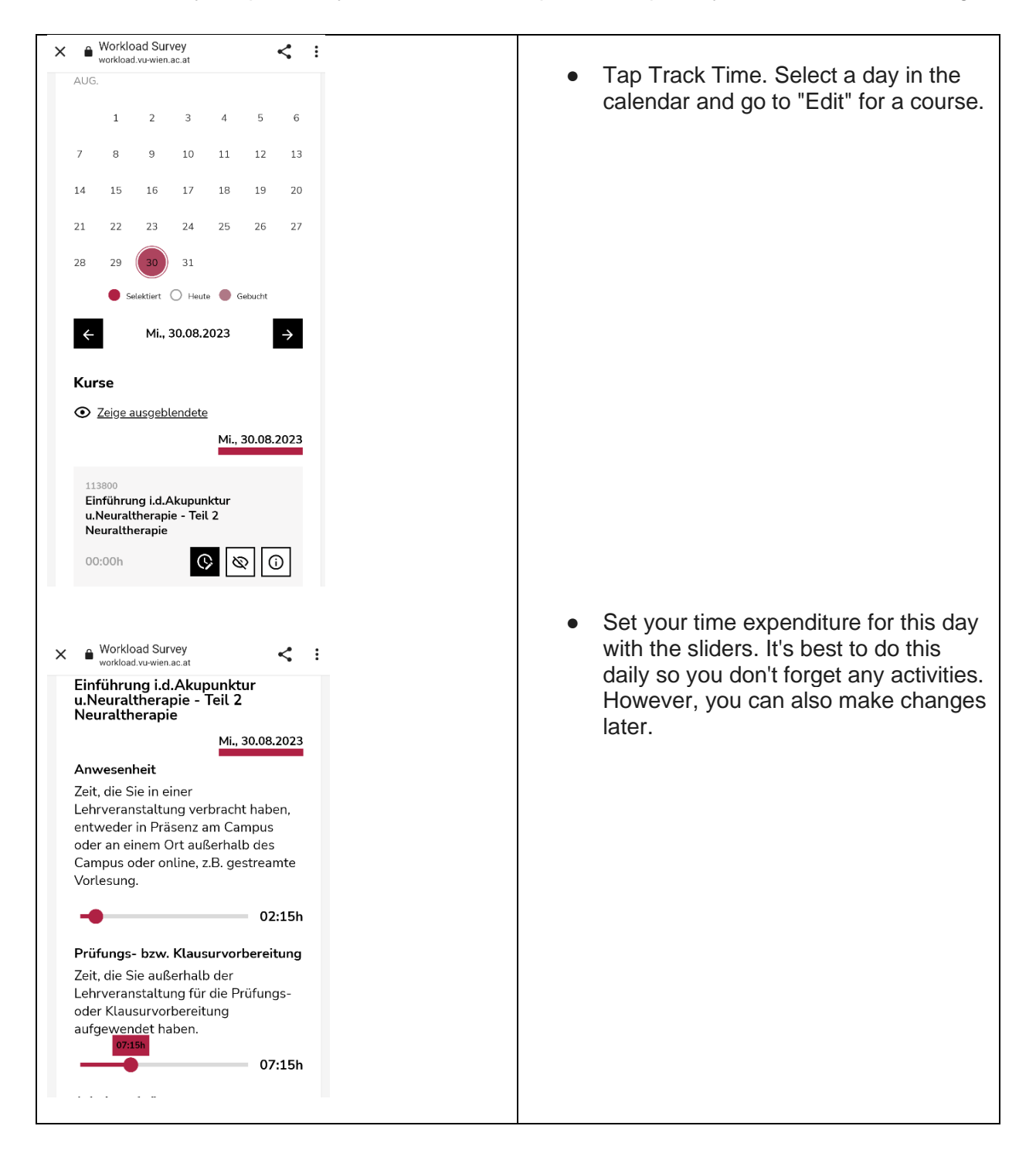

### Frequently Asked Questions

#### **Formal requirements**

*Question: What formal requirements do I need to meet to use the app?*

**Answer**: You must be enrolled at the University of Veterinary Medicine or meet all the requirements to be able to continue your studies in the next semester.

#### **Technical Requirements**

#### *Question: What are the technical requirements for Youni?*

**Answer**: The app works on phones and tablets with Android or iOS. It may not look as good on tablets. You need an internet connection to use the app. This can be done with Wi-Fi or mobile data.

#### **Login Error - Shibboleth**

*Question: When logging in, I get the following error message:*

### Vetmeduni Vienna -**Shibboleth Authentification - Stale Request**

You may be seeing this page because you used the Back button while browsing a secure web site or

*What can I do?*

#### **Answer**:

- 1. Be persistent, close the error page and try again several times.
- 2. If the error persists, it helps to clear the app cache.

Here's how to clear the app cache on Android:

- Press and hold the app icon on the Home screen.
- Tap App Info.
- Tap Force Quit.
- Tap Clear Data.
- Tap All Data.

Here's how to clear the app cache on iOS:

- Open the Settings app.
- Tap General.
- Tap iPhone Storage.
- Select the app whose cache you want to clear.
- Tap Clear App Data.